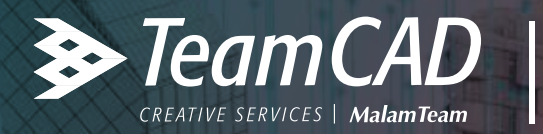

# **AUTODESK AutoCAD LT**

# **מדריך התקנה לאפליקציית WINHEB AutoCAD LT למשתמשי**

# | להתקנה קלה ויעילה של אפליקציית WinHeb<br>| מומלץ לפעול בהתאם לשלבים הבאים:

- להורדת האפליקציה מאתר TeamCAD לחצו כאן
- [נמצא תחת ״עדכוני גרסא להורדה״ בתחתית העמוד](https://www.teamcad.co.il/product/teken-autocad/)
- יש לוודא כי תוכנת LA TutoCAD סגורה. אם לא, יש לסגור אותה
	- מפעילים את קובץ ההתקנה
	- יש לאשר את כל השלבים במהלך ההתקנה
- בקשת קוד לאקטיבציה- מיד לאחר הפעלת AutoCAD יופיע מסך האקטיבציה עם פרטי התוכנה והאפליקציה
	- יש לשלוח את הפרטים הבאים שבמסך האקטיבציה למייל: autocodes@team.co.il

#### גרסת האפליקציה:

 .Winheb LT 2023 (DHD) :לדוגמא :Key Code קוד מפתח לאפליקציה. שם המשתמש ושם החברה.

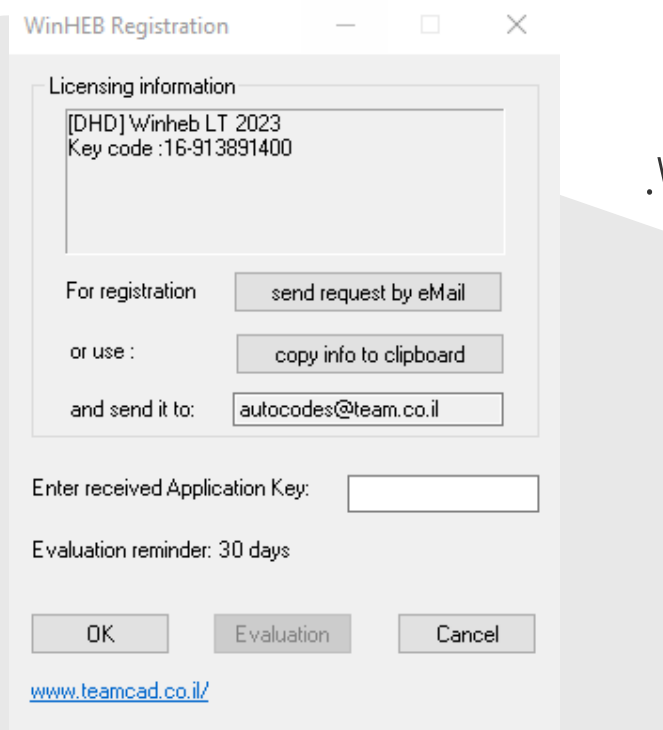

**\* ניתן להשתמש באפליקציה למשך 30 יום מרגע ההתקנה בפעם הראשונה ע"י לחיצה על Evaluation**

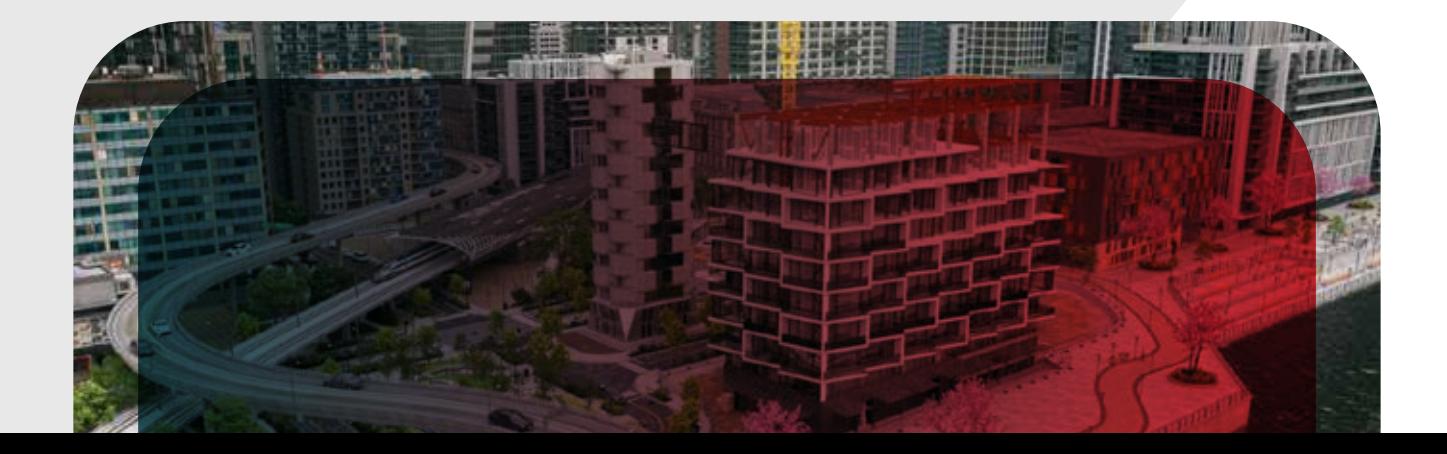

### לאחר קבלת קוד האקטיבציה חזרה למייל ממנו נשלחה הבקשה, יש להכניס את הקוד למסך האקטיבציה וללחוץ על OK.

## במידה ולא הוכנס קוד שגוי, תופיע הודעה על הצלחת האקטיבציה.

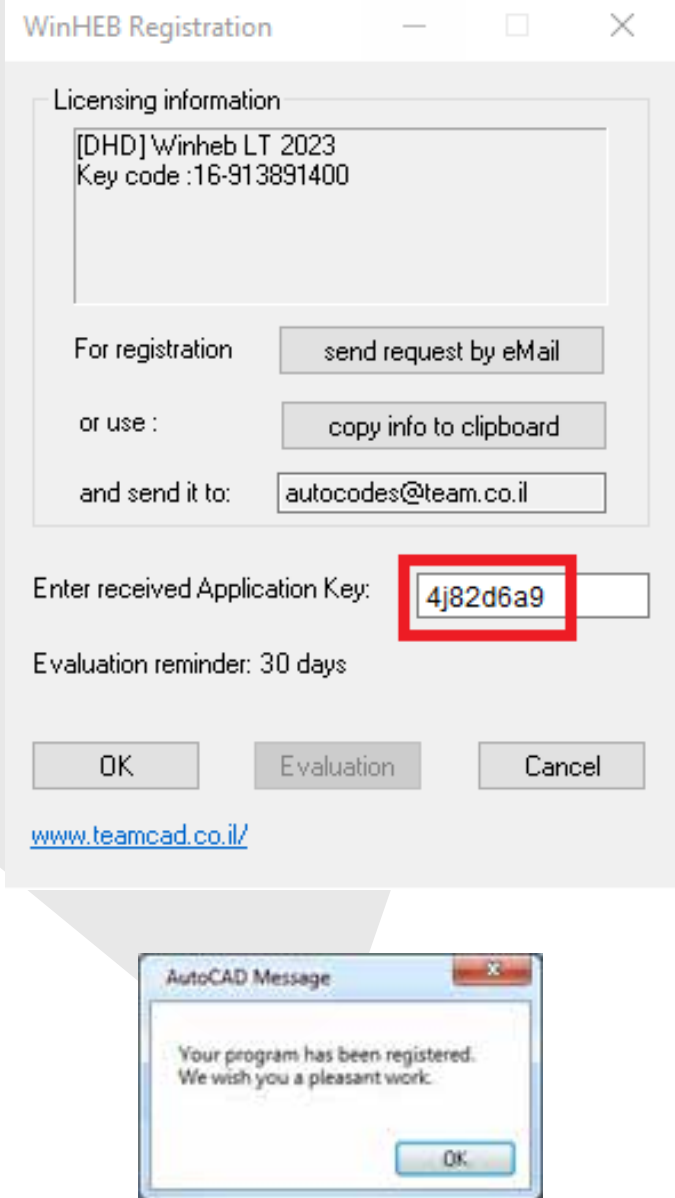

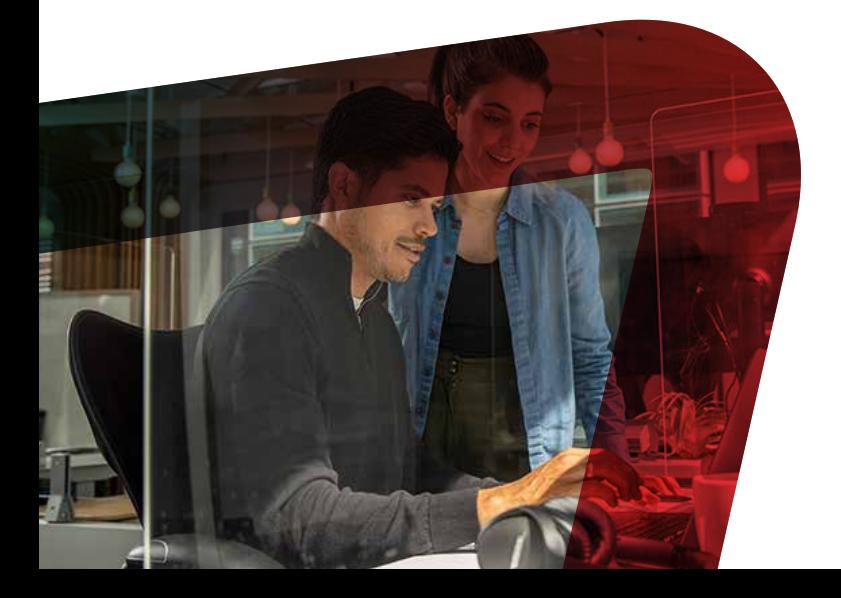